# Setup - Wireless mouse user instructions

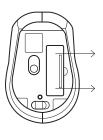

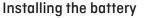

The optical mouse uses one AA alkaline or rechargeable battery

1. Open battery compartment.

2. Insert the battery as indicated inside the compartment.

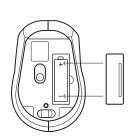

3. Replace cover.

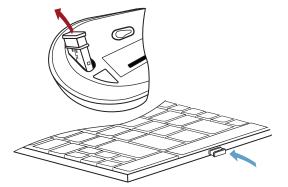

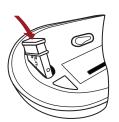

## Connectig the receiver

1. Remove USB nano receiver from the rear of mouse

2. Connect USB receiver to USB port on computer

 Plug and Play technology - no driver is required
Mouse features intelligent power saving - move or click mouse to reactivate.

#### Restoring connection

In the event of the mouse losing communication with the receiver

 Conect USB nano receiver to USB port on computer.
To restore mouse remove and replace battery in mouse close to the receiver

## Transporting your wireless mouse

1. Remove USB nano receiver from your computer to turn off the mouse.

2. Store USB nano receiver in base of mouse in transit.

## **DPI** setting

Use DPI button to select fast-medium-slow DPI setting specific to the task.

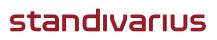